# **Readecuación de Anticipos Arbanet**

## **Propósito:**

El objetivo del presente, es informar a los contribuyentes, la forma en que operará ArbaNet a partir del anticipo 08/2009. La principal modificación radica en la posibilidad de corregir el anticipo liquidado por la Autoridad de Aplicación e ingresar el anticipo readecuado por el propio contribuyente.

### **Liquidación Anticipos:**

A partir de septiembre de 2009, para el anticipo de Agosto 2009 en adelante, se introduce una modificación en la forma de cálculo y liquidación.

En adelante, para los periodos no vencidos, el sistema mostrará en pantalla el monto liquidado por la Autoridad de Aplicación y el contribuyente podrá completar el anticipo que le corresponda abonar en caso de no resultar coincidente con el calculado por ARBA.

### **Pasos a seguir a fin de obtener la liquidación:**

En la página de la ARBA, solapa EMPRESAS, ingresando por la opción "obtenga su anticipo", el sistema solicitará identificación del usuario mediante CUIT y CIT.

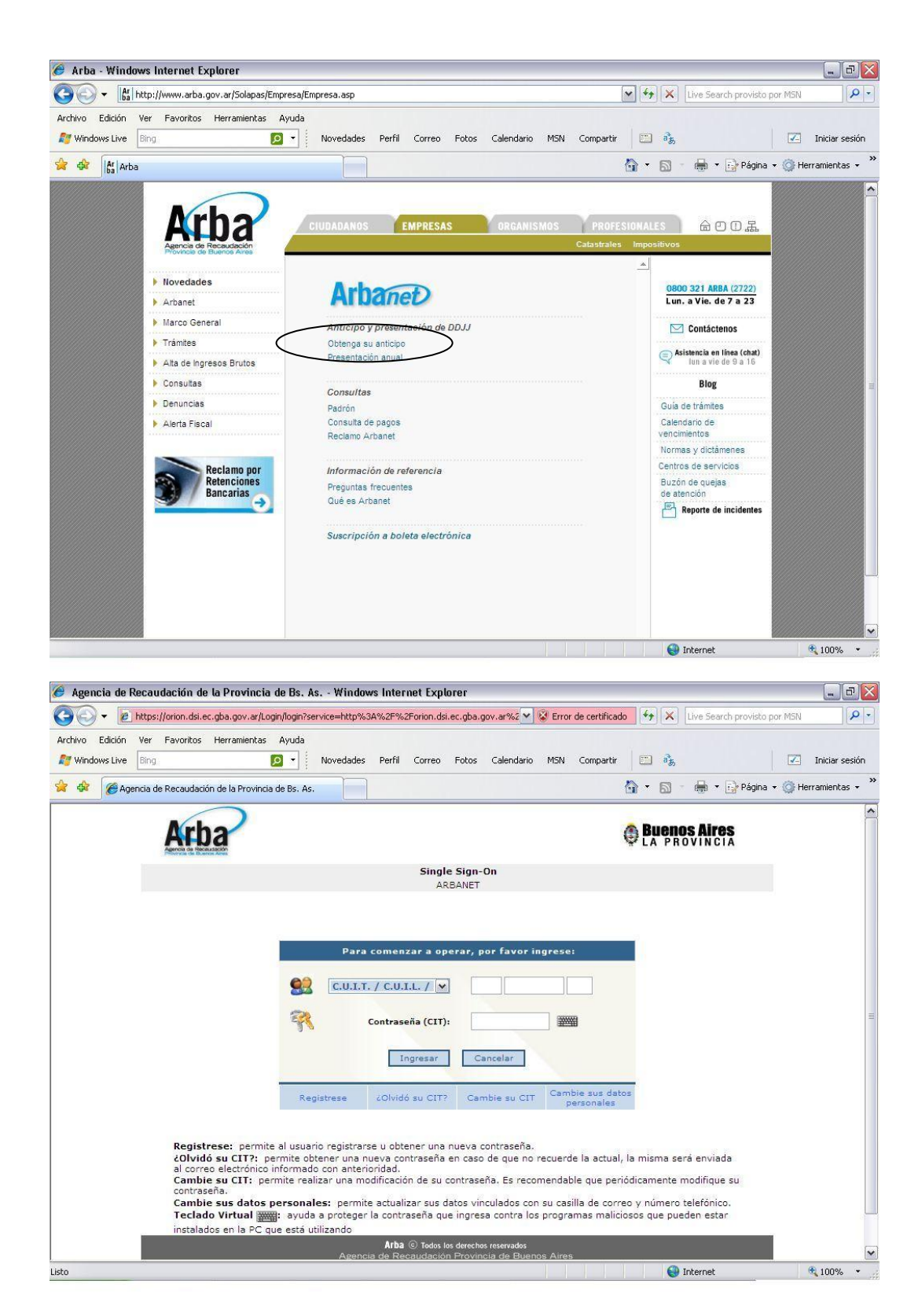

Validados estos datos, el sistema permitirá seleccionar si desea ver un anticipo o todos.

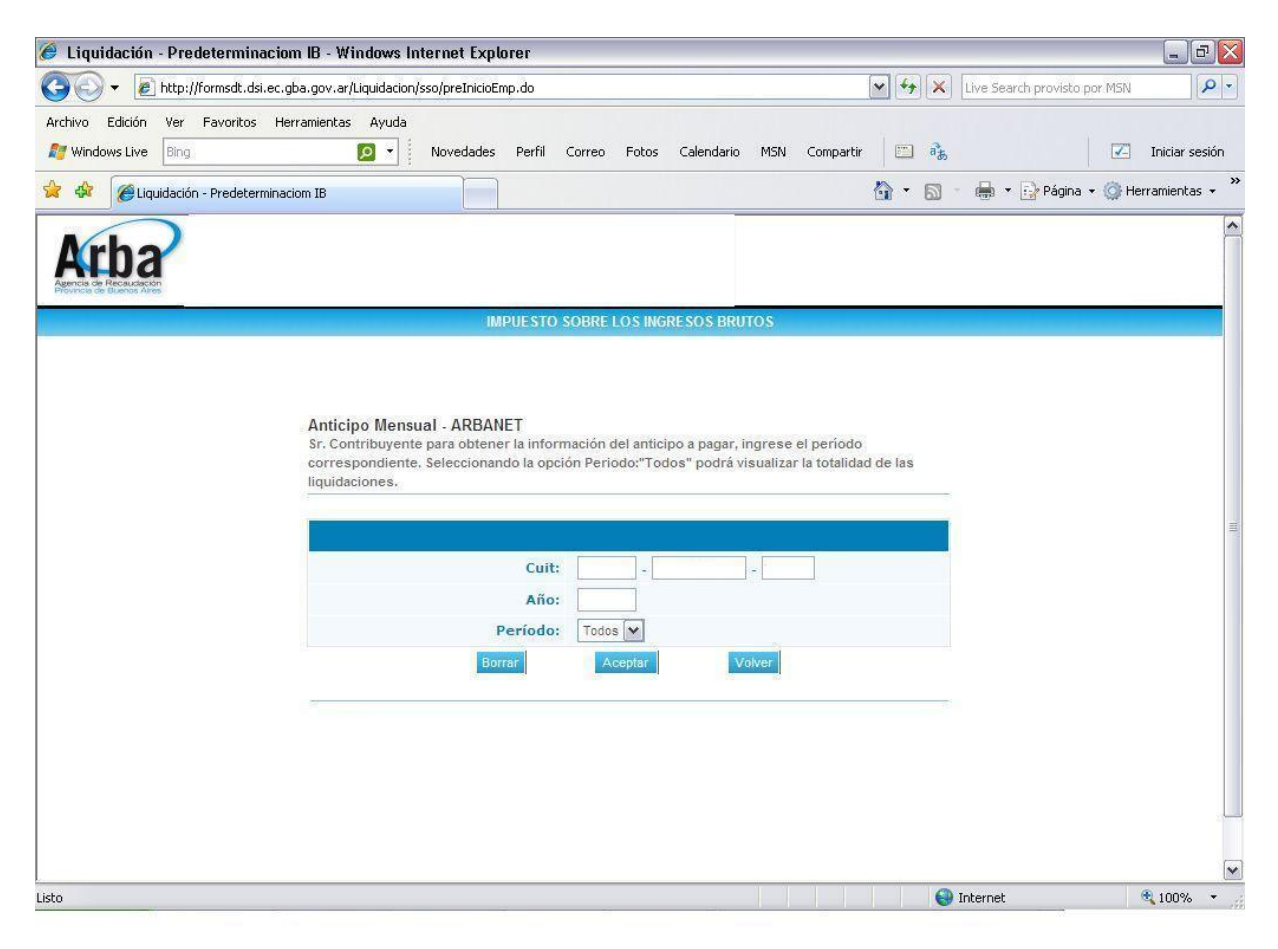

Una vez ingresado deberá clickear la casilla de anticipo a vencer que desea pagar, luego aparecerá:

- El monto liquidado por ARBA según la clasificación del contribuyente y en base a parámetros considerados por la Agencia.
- Se habilitará una línea "Importe de Anticipo a Pagar (Estimado /Readecuado  $\bullet$ por el contribuyente)", donde el contribuyente tendrá la opción de ingresar el monto que le corresponda abonar de acuerdo a su estimación de actividad para el período.

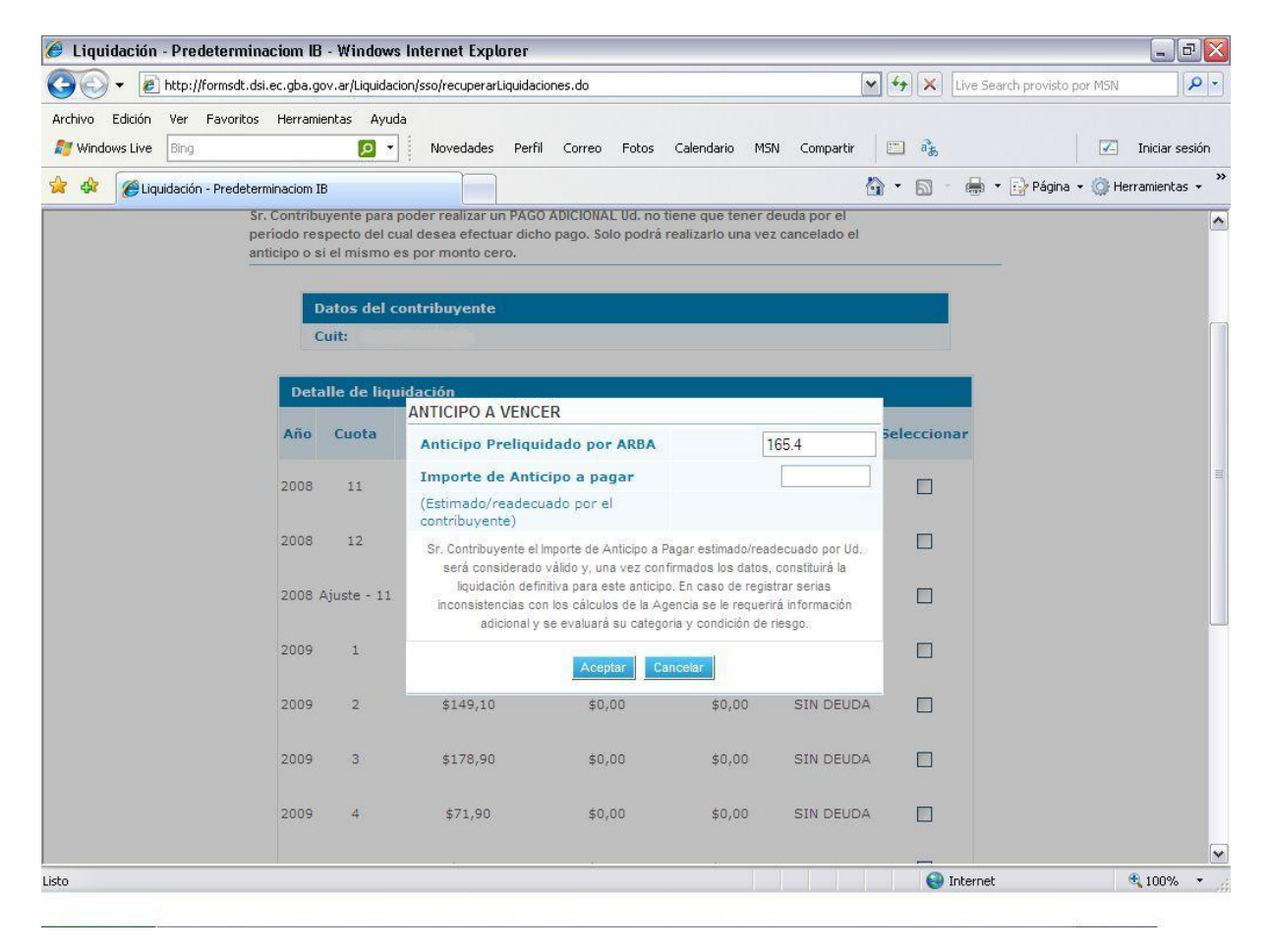

El sistema esta habilitado para ingresar una de las siguientes opciones:

1) Igual Importe: Ingresando en el campo "Importe del anticipo a pagar" igual importe al preliquidado o dejando vacío y "aceptar " se estará confirmando el anticipo liquidado por ARBA.

- 2) Mayor Importe: Ingresando en el campo "Importe del anticipo a pagar" un importe mayor al liquidado, al "aceptar" abrirá una siguiente pantalla con el importe ingresado, correspondiente al anticipo a vencer que deberá "confirmar".
- 3) Menor Importe: en el mismo campo podrá ingresar un importe menor al liquidado, habilitando de esta forma una opción para cargar "datos adicionales" solicitados por el sistema.

Al prestar conformidad mediante el botón "Aceptar", se mostrará una ventana de advertencia que indica que se encuentra confirmando un anticipo de \$XXX,XX, para el periodo AAAA/MM. , nuevamente aparece un botón para **confirmar** y otro para **volver** a la pantalla de selección de anticipos.

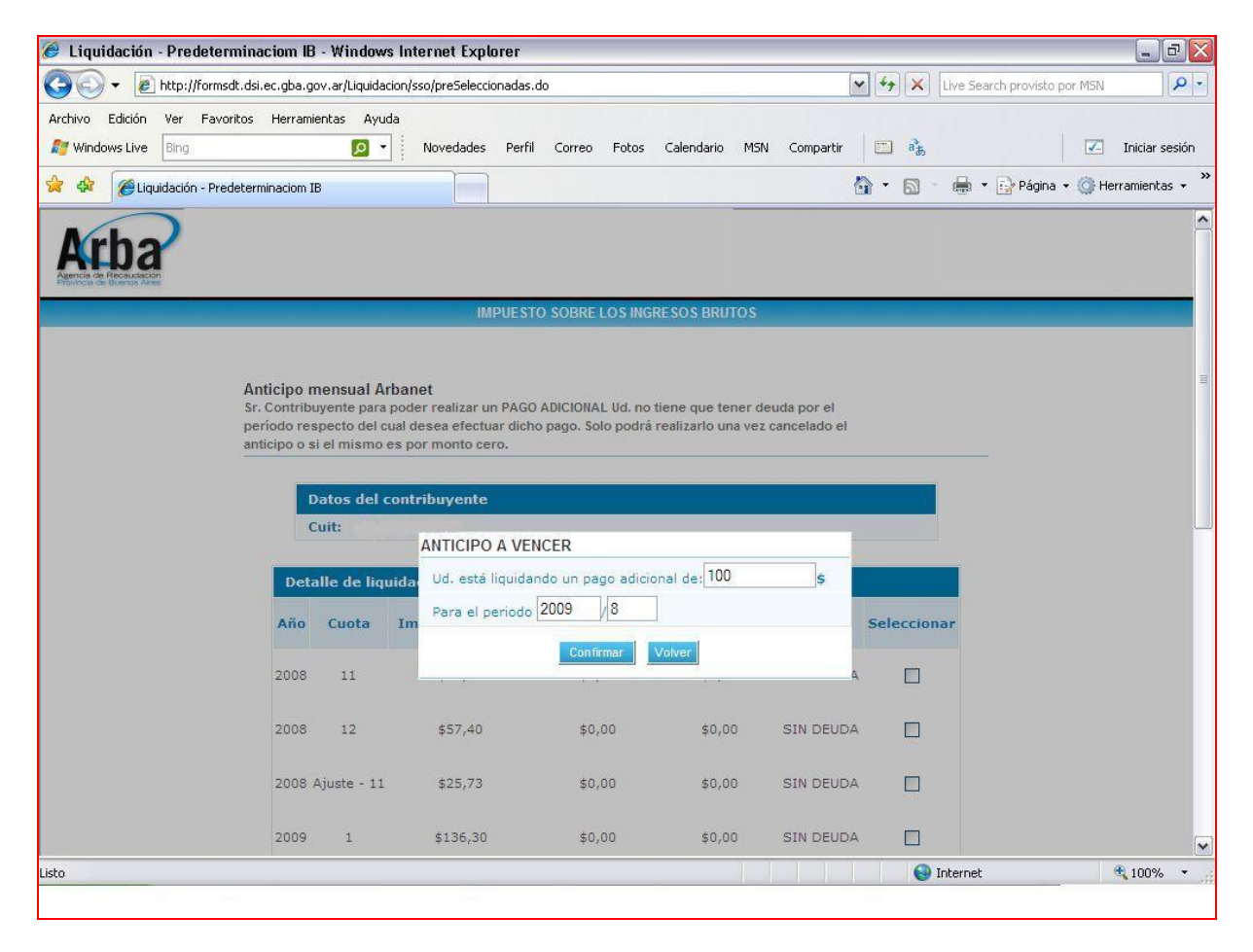

Si el anticipo ingresado fuera de **mayor o igual** valor al liquidado por la Agencia, la sola confirmación del mismo será suficiente.

Si por el contrario la suma consignada en el recuadro y confirmada fuera un monto **inferior** al liquidado por ARBA, el sistema requerirá información adicional que justifique la corrección efectuada.

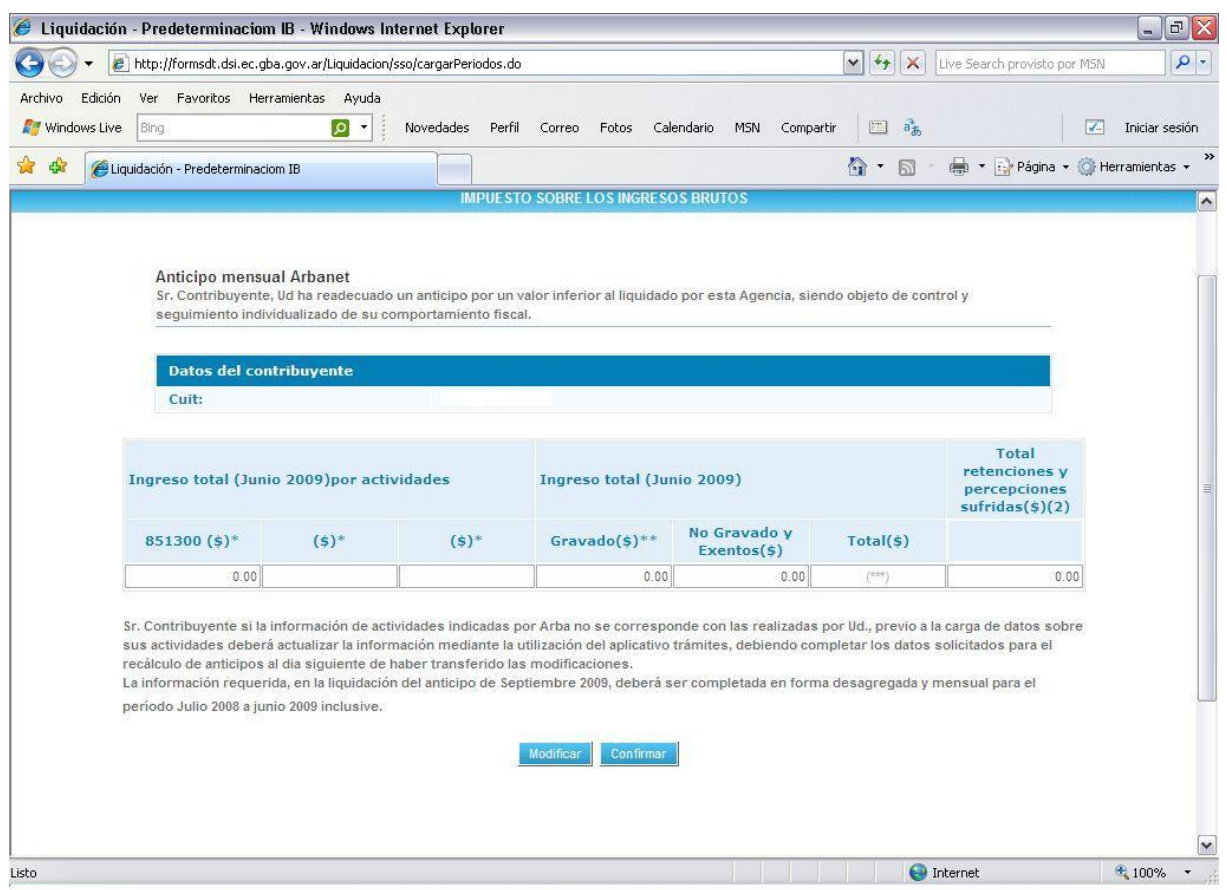

(\*) Muestra la actividad principal y las dos primeras secundarias en las que se encuentra inscripto.

(\*\*) A completar, deberá ser mayor o igual a la suma de los campos correspondientes a ingresos gravados de las actividades 1 a 3.

(\*\*\*) Este campo será calculado por la propia aplicación web y muestra la suma de las 2 columnas anteriores (gravados + no gravados y exentos).

Esta información en el mes de septiembre será requerida en una línea y por "totales. No obstante, a partir del mes de octubre, se solicitará la carga por única vez de dicha información desagregada de manera mensual por los periodos julio 2008 a junio 2009.

Aquí se habilitará dos opciones "Modificar" o "Confirmar".

En caso de "Modificar", podrá volver a la pantalla inicial y consignar un valor distinto de anticipo a pagar.

De "Confirmar", se mostrará un mensaje del monto confirmado, y desde allí se podrá acceder al volante de pago.

### **A tener en cuenta:**

- El anticipo recalculado, una vez confirmado los datos en el sistema, debe ser abonado por el contribuyente a su vencimiento.
- La falta de pago en término produce la caducidad de la readecuación formulada por el contribuyente y hace exigible el anticipo oportunamente liquidado por ARBA.
- La modificación solo estará disponible únicamente para el anticipo a vencer y hasta la fecha de vencimiento del mismo.
- En caso de quedar el campo del Importe del Anticipo a pagar vacío, se considerará confirmado al valor liquidado por la Agencia.
- Acaecido el vencimiento, de no existir modificación del importe por parte del contribuyente, el monto preliquidado por la Agencia será considerado confirmado.
- Una vez cancelado el anticipo original (sea declarado por el contribuyente o calculado por la Agencia), se permitirá la generación de volantes de "pago adicional" para el mismo periodo.